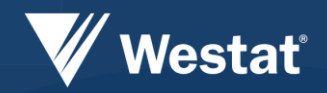

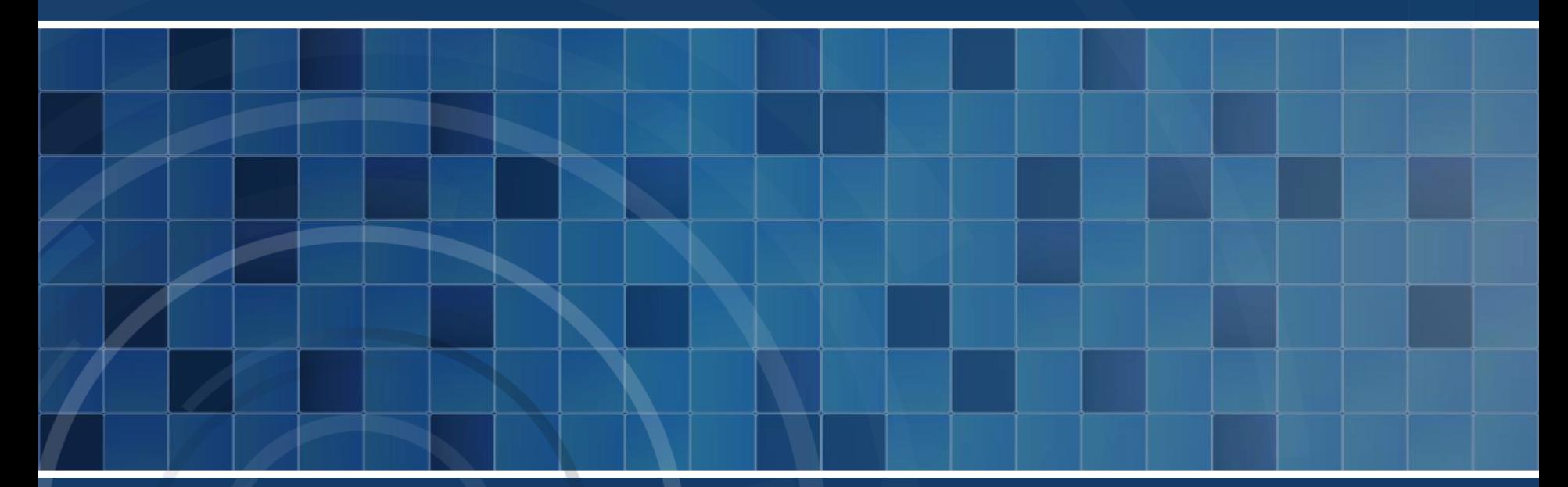

# **Rendering a Blaise 5 Survey on Different Devices**

*Richard Frey, Karen Robbins and Kathleen O'Reagan*

# **Challenges Utilizing Mobile Devices**

- **There are a number of challenges associated** with utilizing mobile devices for survey data collection.
	- Can respondents effectively use them?
	- Will respondent candidness be affected by mobile devices?
	- How much information can be displayed?

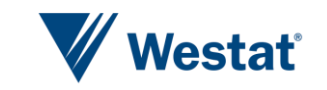

#### **Presentation Concepts**

- If a multimode survey the desire is to use the same code but employ different visual presentations.
- **An organization might need** 
	- a self-administered browser-based interface for web respondents
	- a much denser and more capable interface for its trained CAPI interviewers
	- another interface for mobile device users
- Blaise 5 accommodates each presentation utilizing a Layout Set

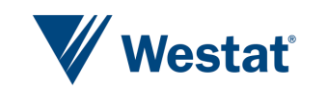

#### **Layout Sets**

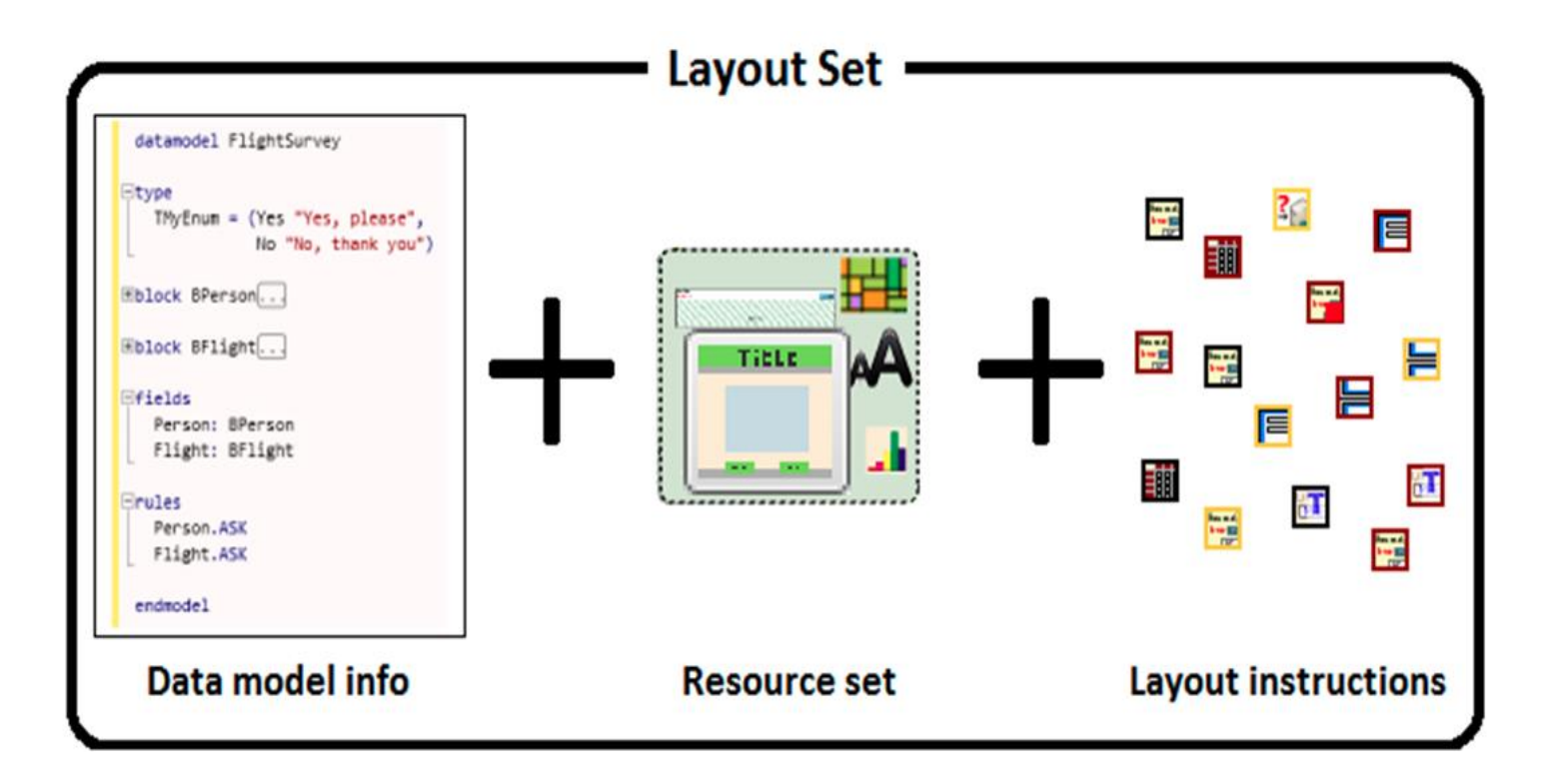

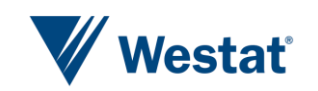

## **Modifications**

- Tasked to replicate one of our corporate methodological surveys using Blaise 5
- **To run on specific devices** 
	- Desktop
	- iPhone
	- iPad
- If are in order to accommodate the look and feel of each device we made modifications to the standard resource sets, templates and layout instructions for each device.

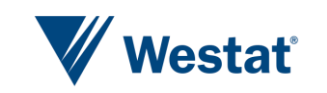

# **Page Modifications**

- Number of questions per page
- **Display format of the navigation buttons**
- **Placement of navigation buttons**
- Created custom pages
	- Save and Continue
	- Exit

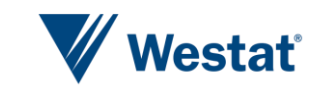

#### **Master Page**

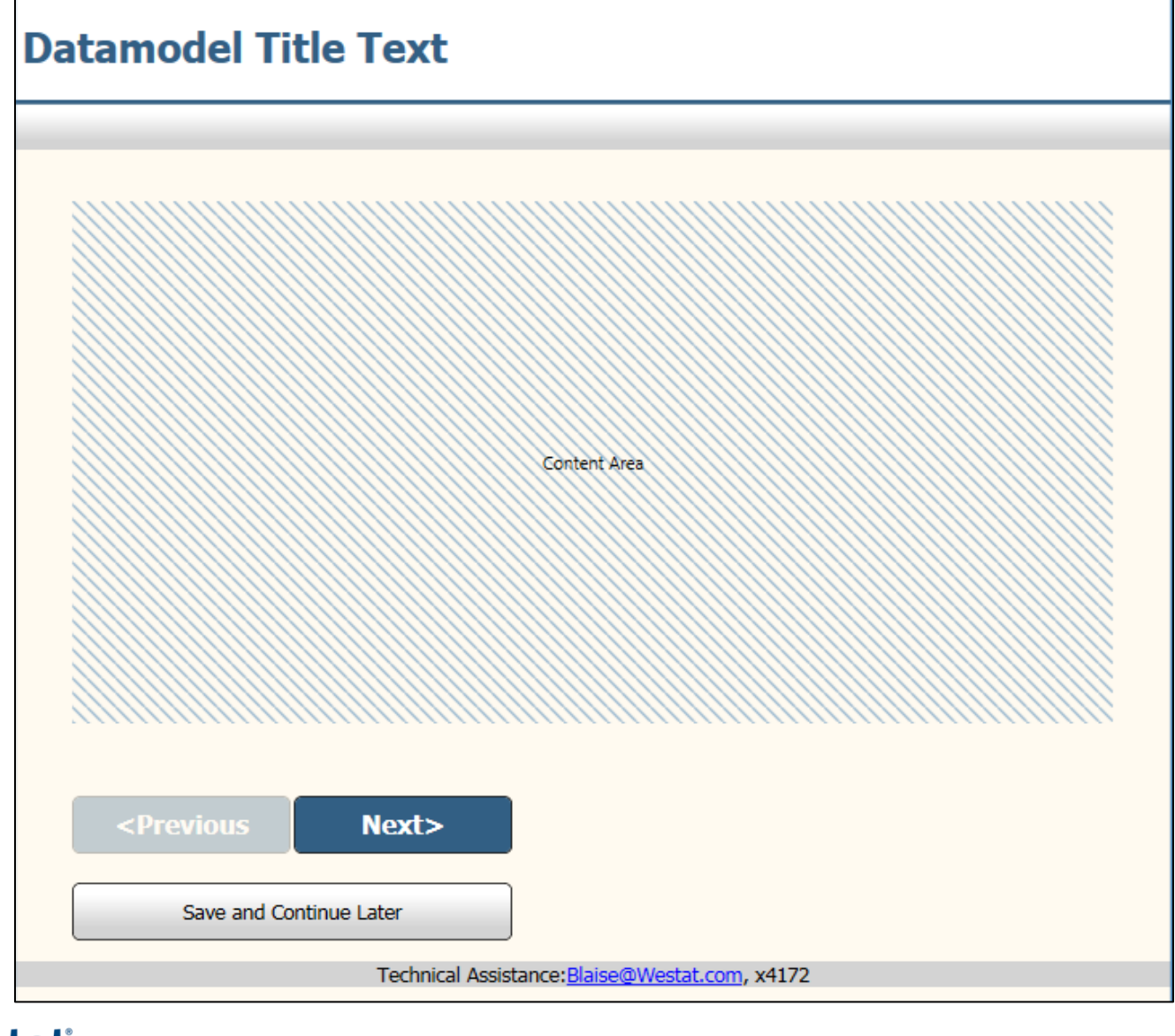

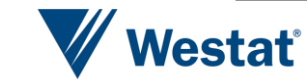

#### **Custom Page**

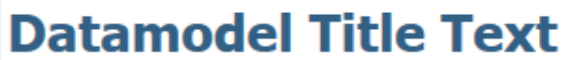

#### Save and Continue Later

The answers you have entered so far have been saved. You may return to complete the survey until the survey closing date.

<Return to Survey

Exit

Technical Assistance: Blaise@Westat.com, x4172

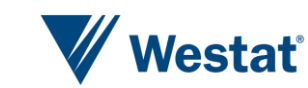

#### **Custom Page**

#### **Datamodel Title Text**

Come back soon!

Your answers have been saved. Please return to the IMS to when you are ready to restart.

Technical Assistance: Blaise@Westat.com, x4172

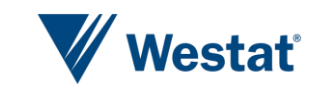

# **Field Display Modifications**

- **Basic Modifications** 
	- Applicability condition for the QuestionTextOnly template using User Defined Types
	- Text Roles (i.e. Help, Watermark, ToolTip)
- **More Technical Modifications** 
	- Using Parameters
	- Layout Sets on different devices

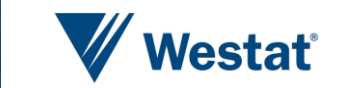

# **Applicability Condition**

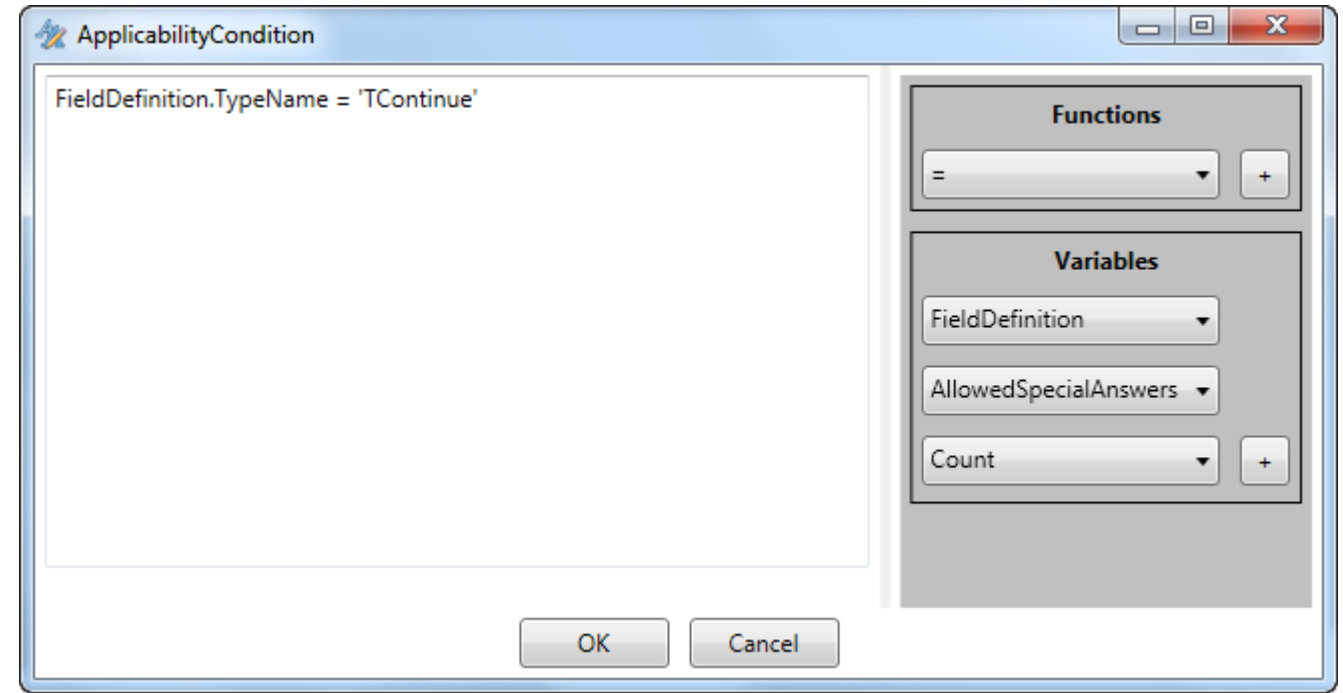

**The Applicability Condition expression shows that any** question using the defined type TContinue will use the Field Pane template QuestionTextOnly.

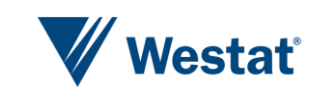

# **Results of the Applicability Condition**

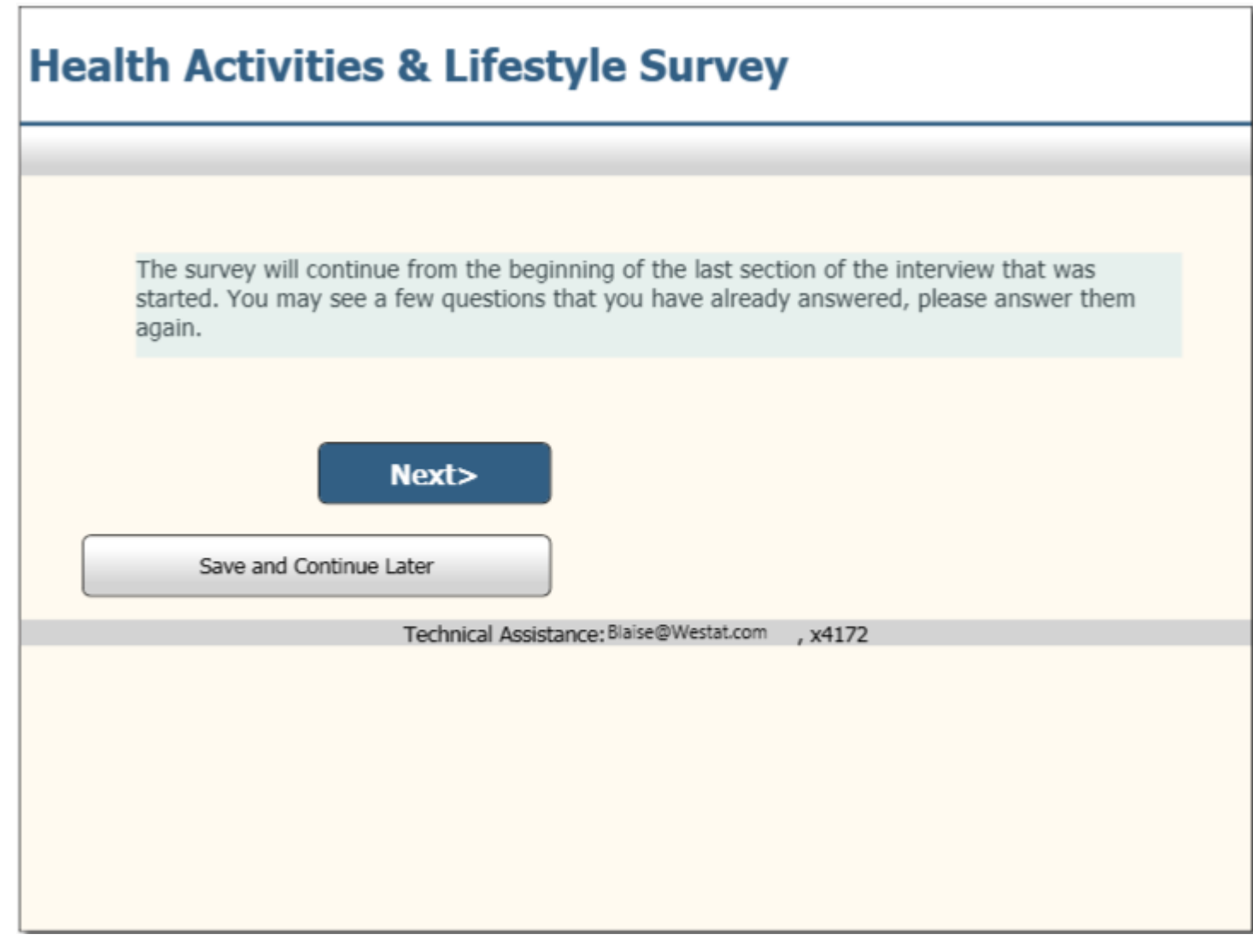

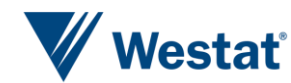

#### **Text Roles**

- The Watermark text role is part of the initial Resource database.
- **Linked to the datamodel through the ROLES section**

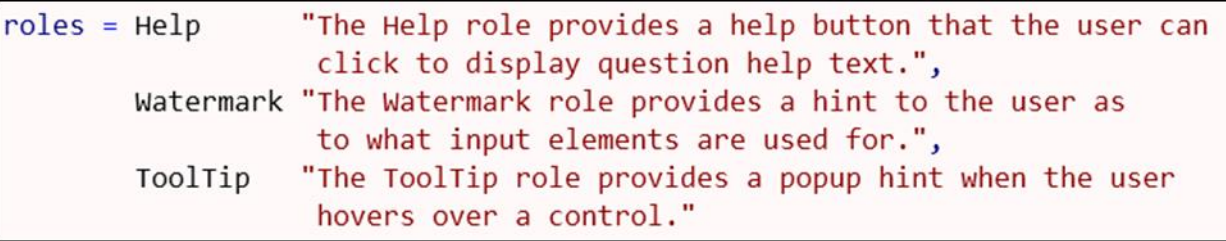

 For the Gas question we added Watermark "Dollars and Cents".

> Gas "How much do you pay per gallon of gas?" WATERMARK "Dollars and Cents"

: TCurrencyReal

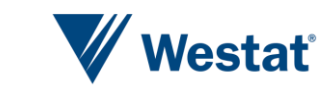

# **Result Using Watermark Role**

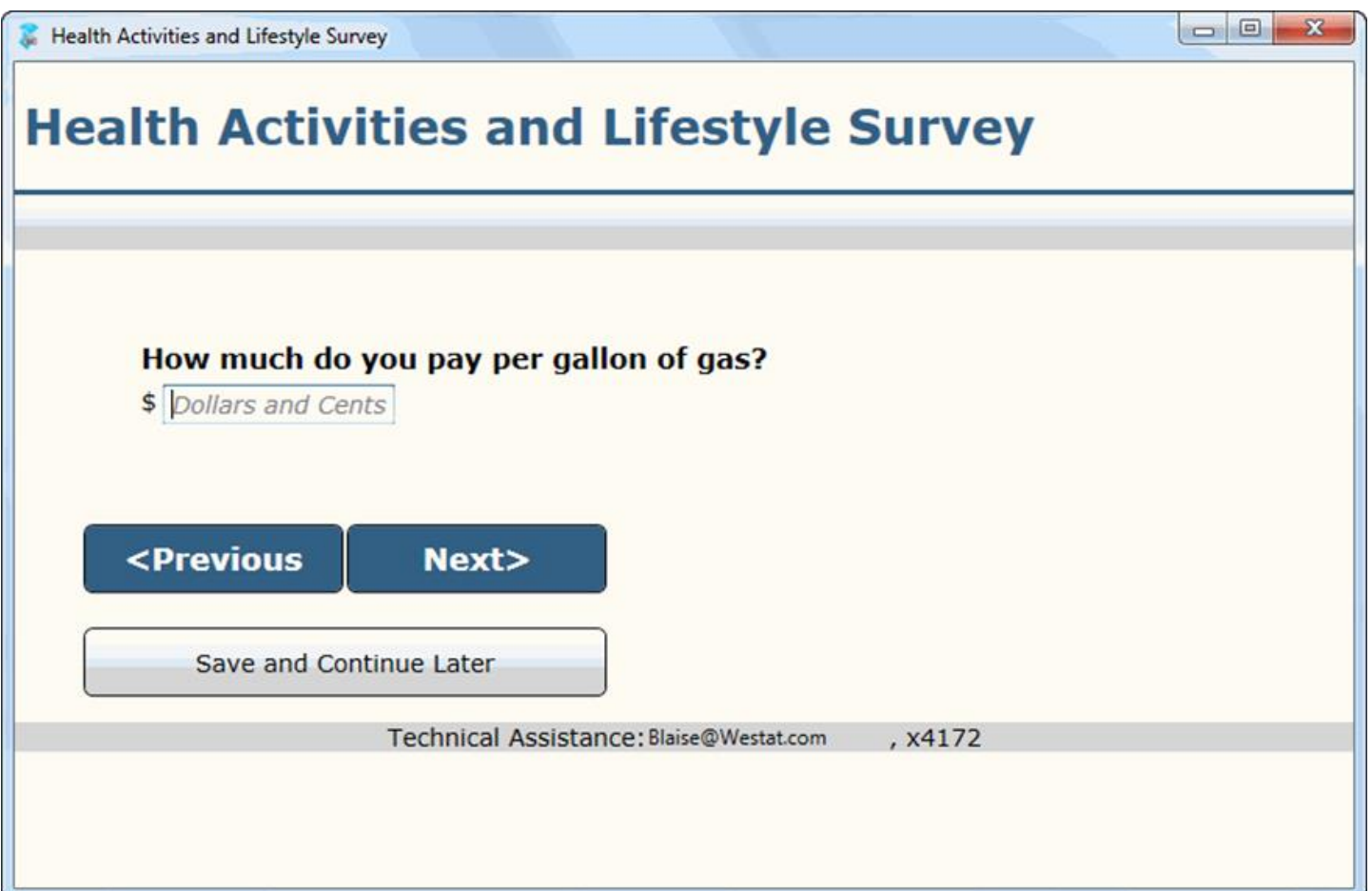

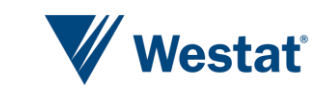

### **Using Parameters**

- Needed to change the *Name* field layout from horizontal to vertical based on the device
- **Add the Arrangement parameter**

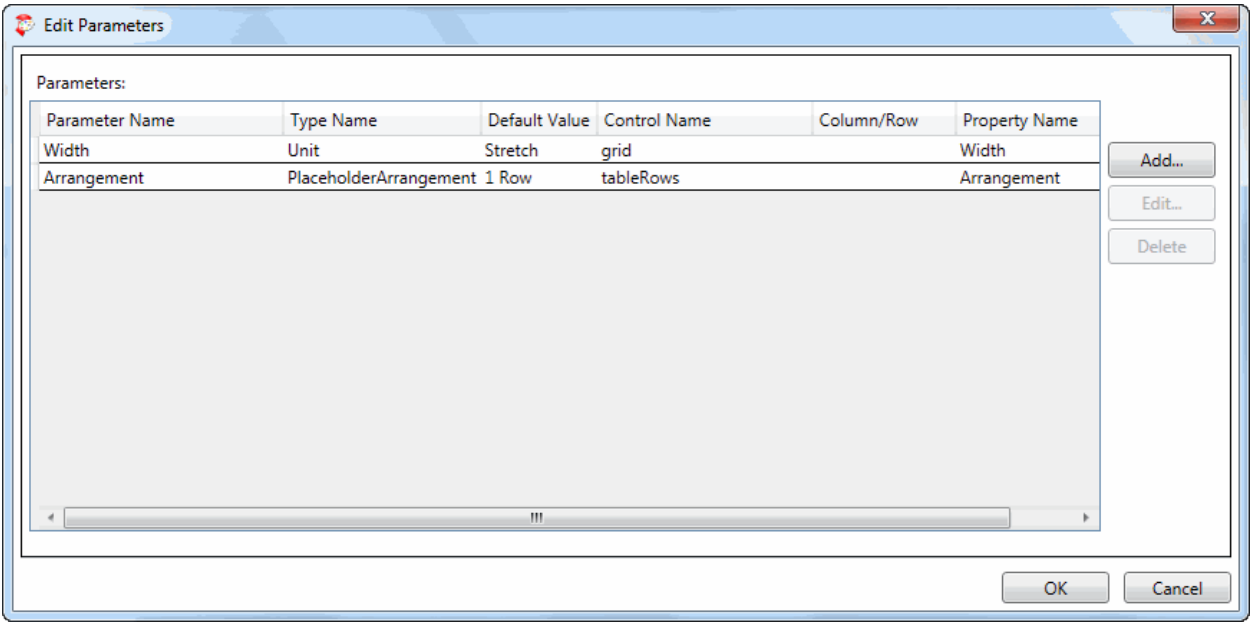

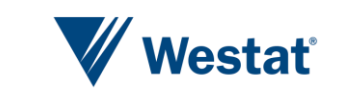

#### **Results of Arrangement Parameter**

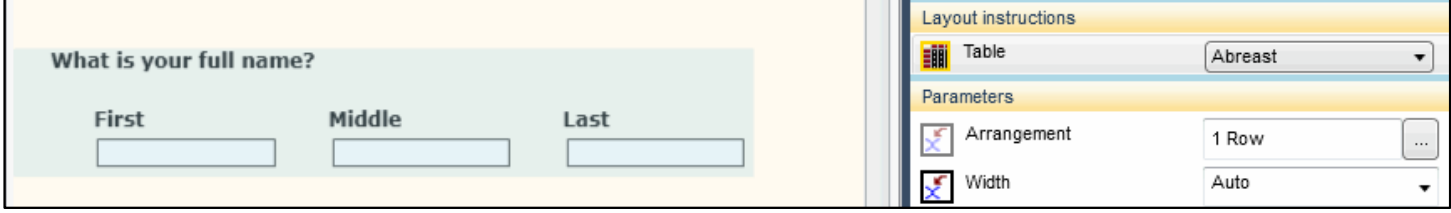

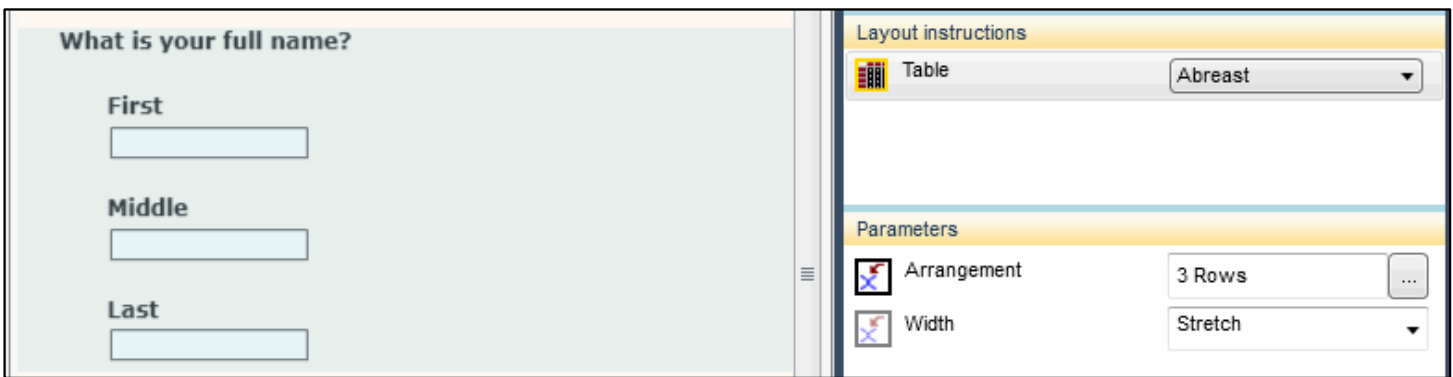

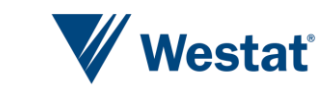

# **Displaying a Group**

- **Desktop or Tablet** 
	- Desktop/Tablet used standard template
- **Smart Phone** 
	- Created new template from the standard Vertical field pane template
	- Added a row for the Group Question Text
	- Added Field Reference for the Group Question Text

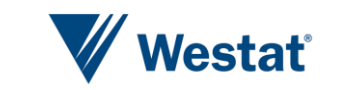

#### **Desktop/Tablet Result**

Health Activities & Lifestyle Survey

 $\begin{array}{c|c|c|c|c|c} \hline \multicolumn{3}{|c|}{-} & \multicolumn{3}{|c|}{\mathbf{x}} \\\hline \multicolumn{3}{|c|}{-} & \multicolumn{3}{|c|}{-} & \multicolumn{3}{|c|}{\mathbf{x}} \\\hline \multicolumn{3}{|c|}{-} & \multicolumn{3}{|c|}{-} & \multicolumn{3}{|c|}{\mathbf{x}} \\\hline \multicolumn{3}{|c|}{-} & \multicolumn{3}{|c|}{-} & \multicolumn{3}{|c|}{-} & \multicolumn{3}{|c|}{-} \end{array}$ 

#### **Health Activities & Lifestyle Survey**

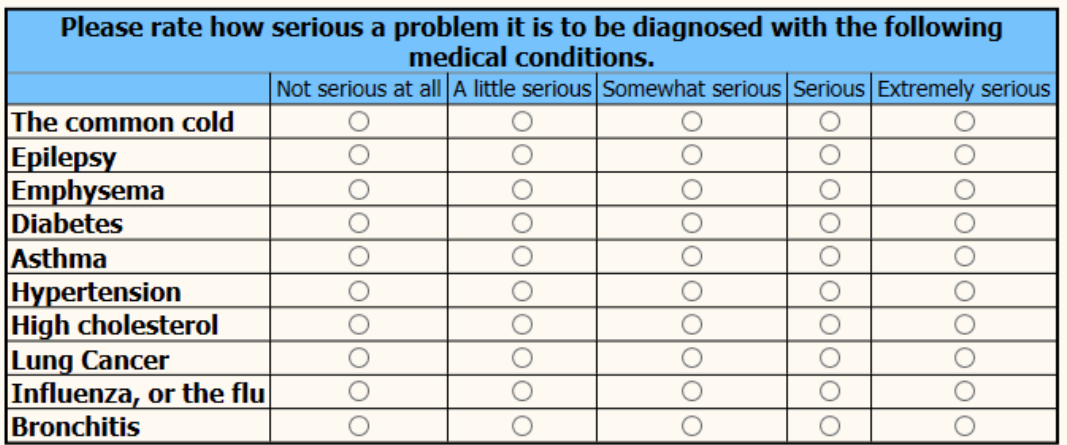

<Previous

Save and Continue Later

Next>

Technical Assistance: Blaise@Westat.com , x4172

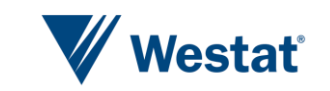

#### **Smart Phone Result**

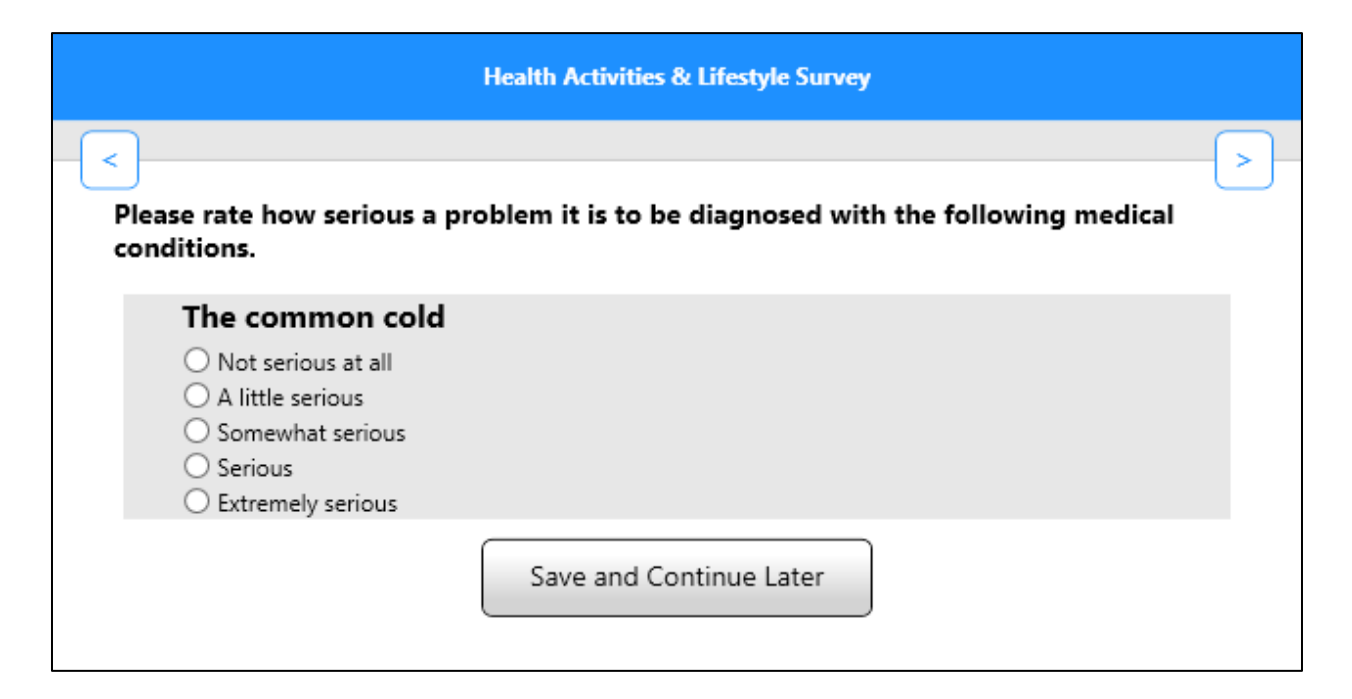

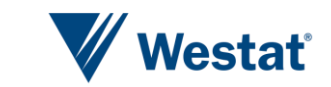

## **Blaise App Integration Issues**

- Device configuration, setup and security
	- protecting the device from unauthorized use
- **Integration with a management system** 
	- for case deployment, tracking and auditing
- **Data synchronization and encryption** 
	- transferring data from the device to the home office

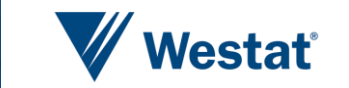

## **When in Disconnected Mode**

- The rules engine that runs on the device has the same functionality as the one that is used for Windows DEP and Internet.
- You will need an iOS device that is running iOS version 5.1.1 or higher. Android needs to be 2.1 or higher.
- **In Server Manager you have to set Run mode to the** disconnected or thick client. You find this setting at the Server Park level. The apps will then make available a download button that lets you download and install the survey files on your device.

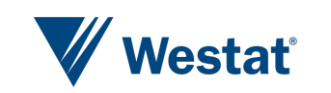

# **When in Connected and Disconnected Mode**

- Both the iOS and Android apps don't use a browser at all, they render the layout themselves directly on the device's screen.
- Client-side rules are implemented in the Blaise apps, to avoid server roundtrips.
- The default presentation on a mobile device for enumerations with a dropdown layout is a spinner.

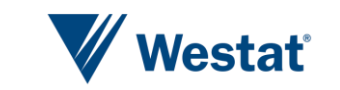

#### **Questions?**

- Richard Frey Westat
- E-mail: Blaise@Westat.com

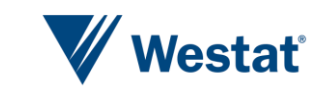